# **From the keyword-idea to the top ranking**

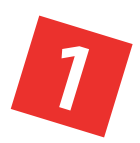

## **Find keyword inspiration with the Google Keyword Planner**

It all starts with thorough keyword research. Choosing the right keywords is critical to the success of your web project. Search for keywords that would attract potential customers and that are searched for at least 200 times a month. In addition, the amount of strong competitors for that specific keyword should be as low as possible.

**Note:** The term «Keyword» also refers to groups of words, i.e. keywords that consist of several words. E.g. «Cheap holiday hotel Mallorca» is a keyword.

**Link:** You can find the Keyword Planer in the menu under "Tools and Analysis" at adwords.google.com

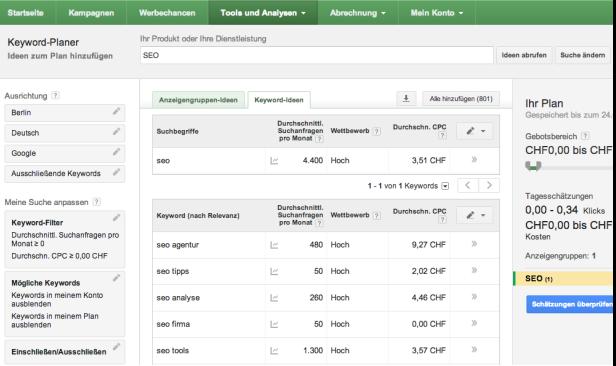

#### **It's faster with SECockpit**

SECockpit is our high level keyword research tool. Find new keyword ideas and corresponding competition faster than with any other tool. **More information:** secockpit.com/ltam

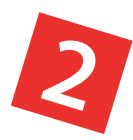

### **Buy a domain**

Once you have compiled a selection of 5-10 keywords, purchase a domain for your website. Ideally, this domain should contain your main keyword - but that's not mandatory.

**Link:** To purchase domains we use www.lawrencetam.net/nc

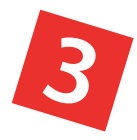

### **Create a website and optimize it, for example with Wordpress**

Now we create a website. Wordpress is a free website editor which we can recommend for this. Make sure that your keywords are included in the page titles and page descriptions (meta description). Of course, keywords should also be included in the texts on the website. Pay special attention to the exact spelling of the keywords or keyword groups.

**Link:** www.wordpress.com

### **Empower Network**

Provides affiliate blogging with mobile integration

**More information:** www.33andRetired.com/?pdfsec

# **From the keyword-idea to the top ranking**

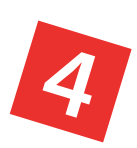

# **Publish the website and have it indexed**

Is the main content ready? Then what are you waiting for? Publish your website! In order for it to be cleanly indexed in search engines right from the start, you should set up a profile in «Google Webmaster Tools» for your website (link: www.google.com/webmasters/). This tool provides useful suggestions for optimizing your website, and also for statistics. Additionally, you can click on the gear icon in the top right corner of your website's profile, then click on the menu item "Site Settings" to set up the following basic settings:

**URL with or without 'www':** Make a choice between one of the two options, so that Google will always index and show your address in the same way. In order to do that, you need to create a profile for both versions, one with and one without 'www'.

**Geographic target:** If your website is multilingual, you should create a separate profile for each language option, and assign each the corresponding geographical target. Then Google will show the most suitable search results in the different countries.

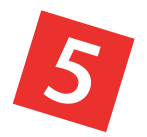

# **Promote the website, build backlinks**

Now we need to make the website well-known in the internet. The best way to do that is still to build backlinks, i.e. to spread links across the internet that link back to our website. In order to fnd out where our competitors get their links, we use our tool «Backlinks Spy». By doing that, we can get an idea of where to start with our own link building. As a free alternative, you can also use the «Bing Webmaster Tool».

#### **Links:**

Analyze existing backlinks: www.bing.com/toolbox/webmaster Backlink Spy can be found here: swissmademarketing.com/ltam/b/

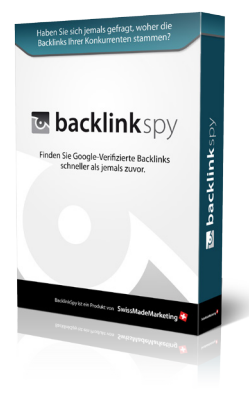

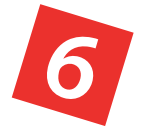

# **Analyze trafc and uncover potential**

In time, more and more visitors will find their way to your website. Now it's important to analyze your visitors (especially their origin), in order to discover potential ways to get even more visitors.

Install the free analysis tool «Google Analytics». This provides you with a detailed evaluation of your visitors. In the menu, under **Trafc Sources > Sources > Search > Organic**, you can see which

keywords led your visitors from search engines to your website.

**Link:** www.google.com/analytics/

### **Wth Trafc Analysis against «not provided»**

Unfortunately, Google Analytics doesn't show all of the originkeywords but hides them behind the entry «not provided». For this reason, we have developed Traffic Analysis. This tool reveals many of these «not provided» keywords, thanks to additional data sources.

#### **More information:**

swissmademarketing.com/ltam/t/

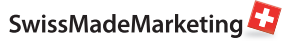